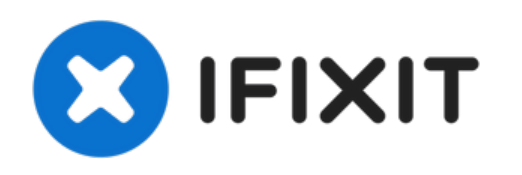

# **Démontage du disque dur IBM Travelstar DJSA-220 2,5"**

Dans ce démontage, je vais démonter un disque...

Rédigé par: joelc

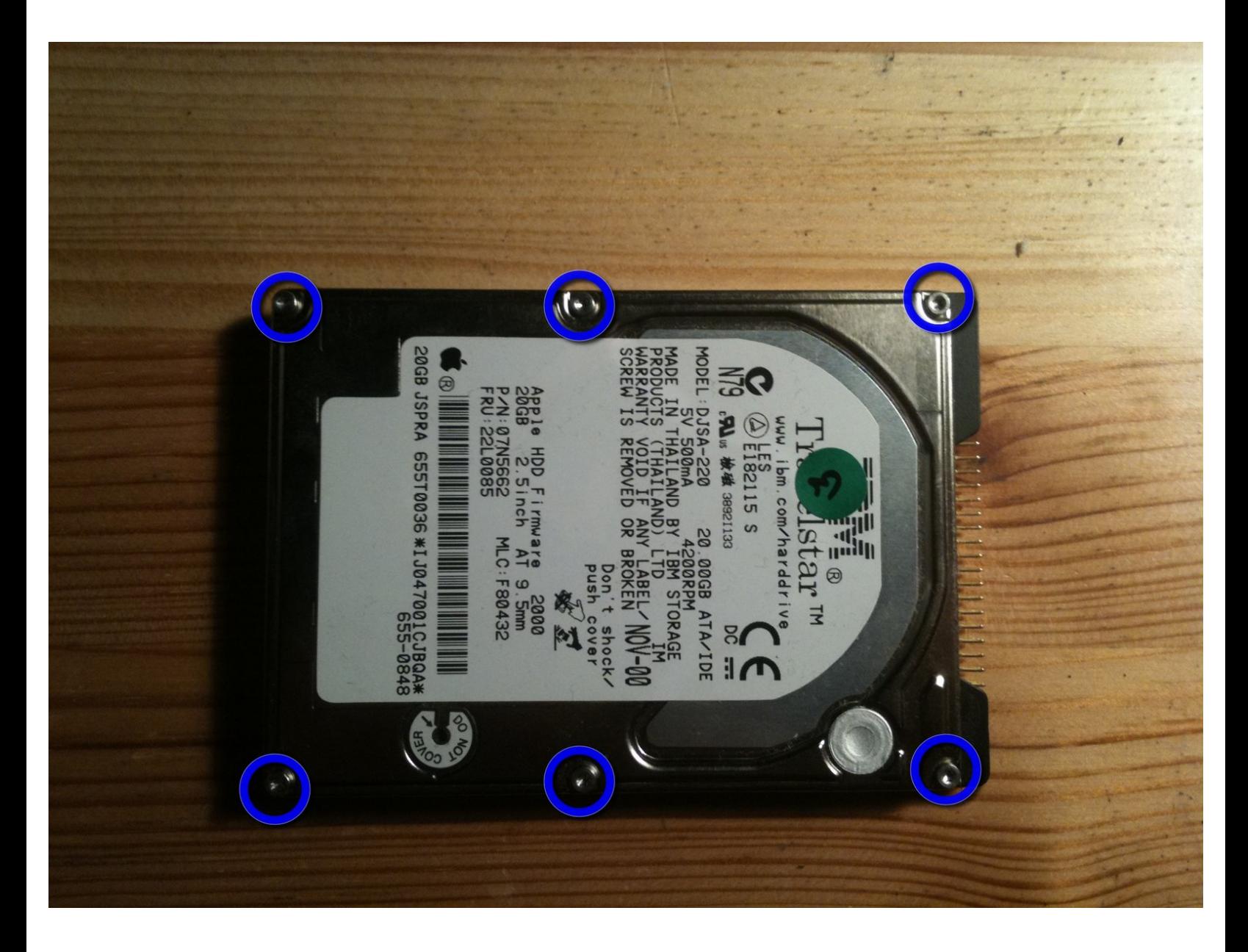

Ce document a  $\tilde{A}$ ©t $\tilde{A}$ © cr $\tilde{A}$ © $\tilde{A}$ © le 2023-03-29 09:13:35 AM (MST).

# **INTRODUCTION**

Dans ce démontage, je vais démonter un disque dur IBM Travelstar DJSA-220 20 Go mort qui se trouvait dans un PowerBook G3 Firewire.

# **OUTILS:**

- T4 Torx [Screwdriver](https://www.ifixit.com/products/t4-torx-screwdriver) (1)
- T6 Torx [Screwdriver](https://www.ifixit.com/products/t6-torx-screwdriver) (1)
- TR8 Torx Security [Screwdriver](https://www.ifixit.com/products/tr8-torx-security-screwdriver) (1)

**PIÈCES:**

20 GB [9.5mm](file:///Article/20_GB_9.5mm_ATA_Hard_Drive) ATA Hard Drive (1)

Ce document a  $\tilde{A}$ ©t $\tilde{A}$ © cr $\tilde{A}$ © $\tilde{A}$ © le 2023-03-29 09:13:35 AM (MST).

## **Étape 1 — Démontage du disque dur IBM Travelstar DJSA-220 2,5"**

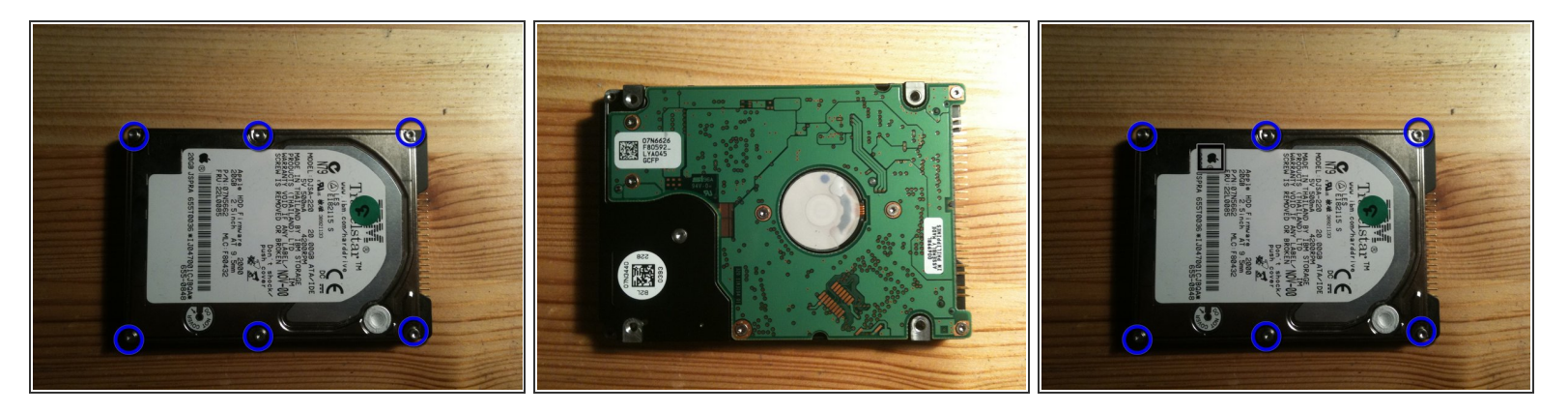

- Ma victime : un IBM Deathstar DJSA-220 mort
	- 20.00GB ATA/IDE
	- 5V 500mA
	- 4200RPM
	- Original Apple OEM!
- Retirons les 7 vis T6 !

Ce document a  $\widetilde{A}$ ©t $\widetilde{A}$ © cr $\widetilde{A}$ © $\widetilde{A}$ © le 2023-03-29 09:13:35 AM (MST).

## **Étape 2 — Le lecteur ouvert**

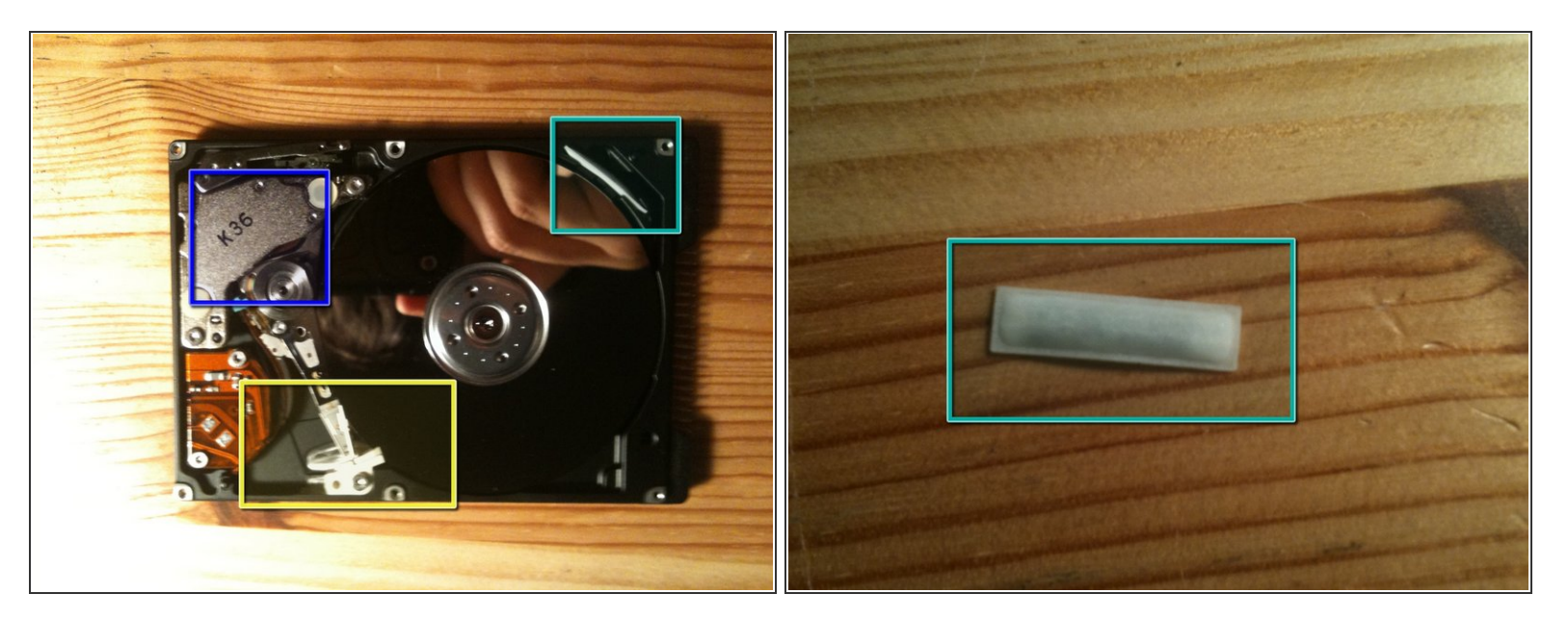

- La surface du disque ressemble à un miroir. Vous pouvez même voir mon iPhone 3GS !
- Parties de l'appareil
	- Têtes
	- Tête Moteur
	- Un petit sac qui absorbe l'humidité.

Ce document a  $\tilde{A}$ ©té créé le 2023-03-29 09:13:35 AM (MST).

#### **Étape 3 — Décollage de la carte mère**

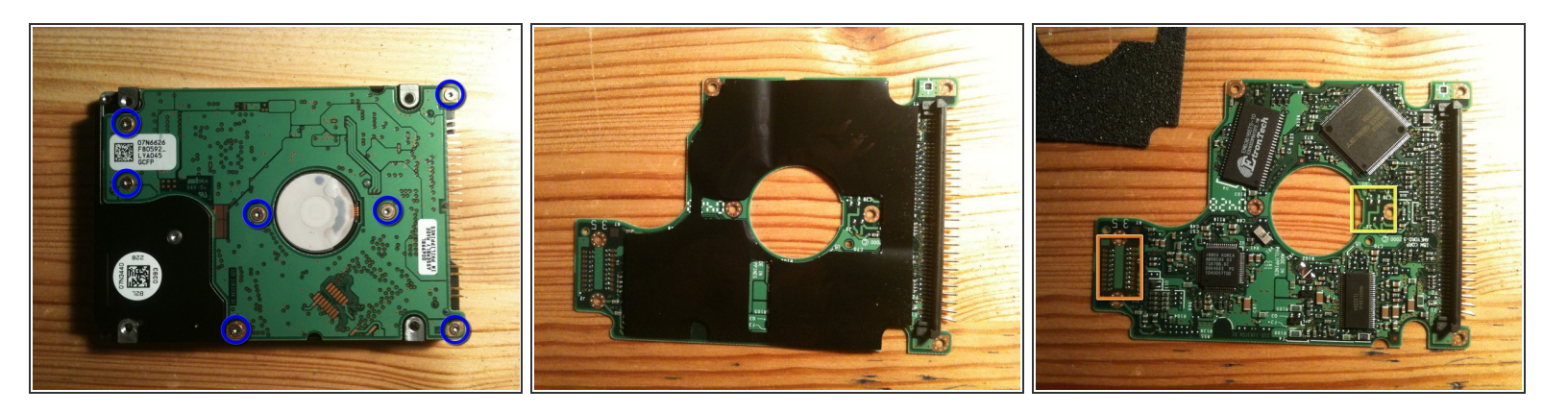

- Retournez le disque et retirez les 7 vis T4.
- Vient ensuite la carte mère.
- $(i)$  Le ruban noir n'est que de la mousse. Ça ne colle pas.
- Contacts pour le transfert de données et le contrôle de la tête
- Contacts pour l'alimentation du moteur
- Si mon scanner veut fonctionner à nouveau, je posterai un scan haute résolution de la carte.

#### **Étape 4 — Regarder le lecteur**

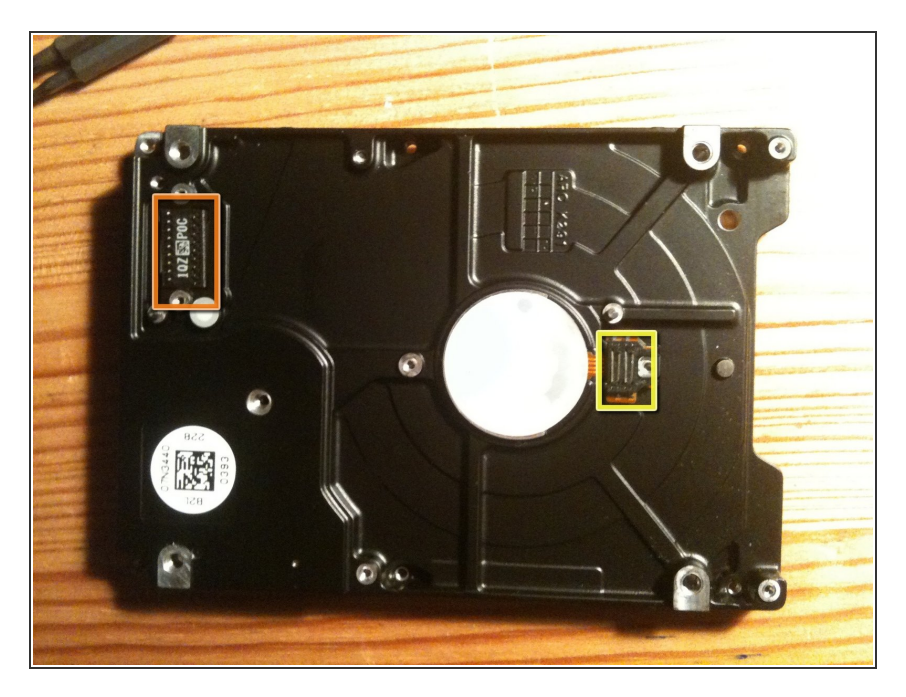

- Vous voyez maintenant le dos, sans la carte mère.
- Connecteur de têtes, transfère les commandes de déplacement de tête et les données pour stocker et lire  $\bullet$
- Connecteur moteur, apporte la puissance pour déplacer les disques à 4200RPM  $\bullet$

Ce document a ACtAC crACAC le 2023-03-29 09:13:35 AM (MST).

#### **Étape 5 — Attaquons l'intérieur !**

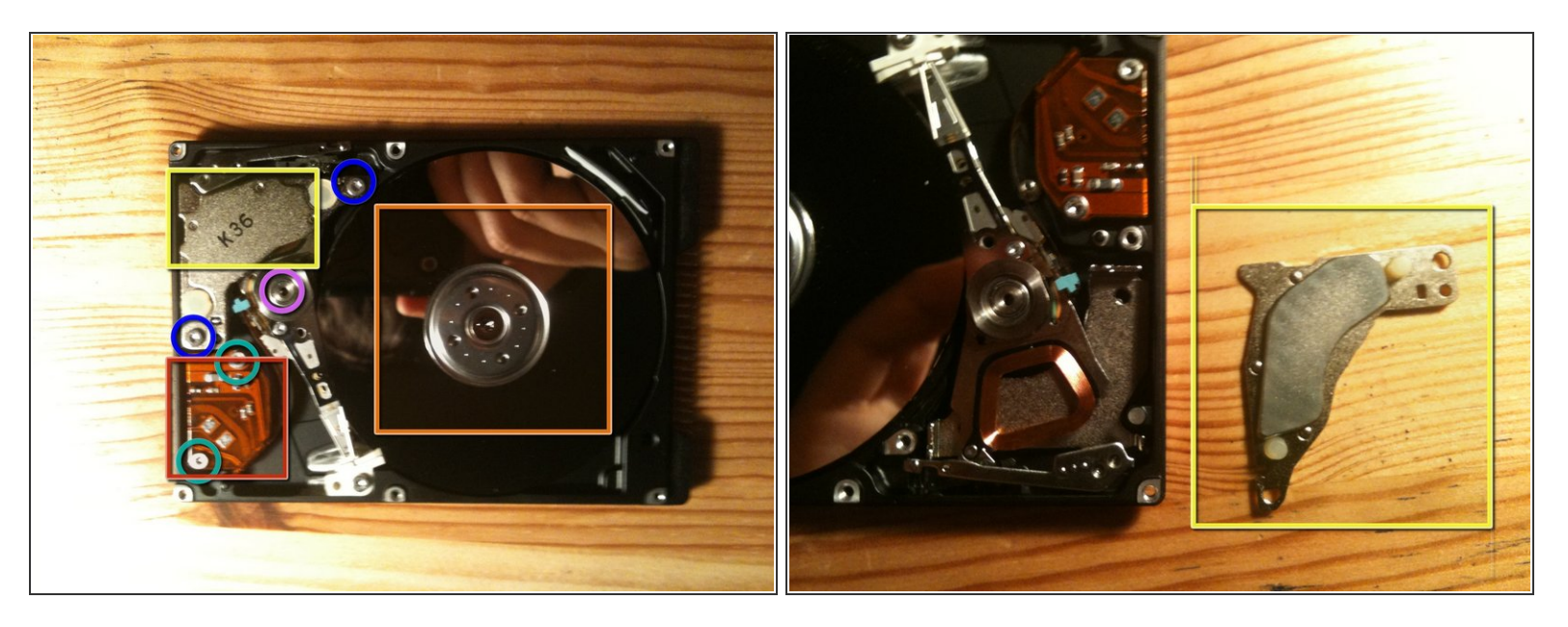

- Attaquons l'intérieur !
- retirer les deux vis T6.
- Cette pièce est un aimant puissant !
- Il s'agit d'un PCB avec un câble ruban collé dessus
- Retirez les deux vis T6.
- La vis est à l'arrière, T6 aussi.
- Je n'ai pas pu retirer cette vis T8 qui maintient les plateaux. Ils continuent de tourner avec mon tournevis et je ne pouvais pas le bloquer assez fort.  $\bullet$

Ce document a  $\tilde{A}$ ©t $\tilde{A}$ © cr $\tilde{A}$ © $\tilde{A}$ © le 2023-03-29 09:13:35 AM (MST).

## **Étape 6 — La tête**

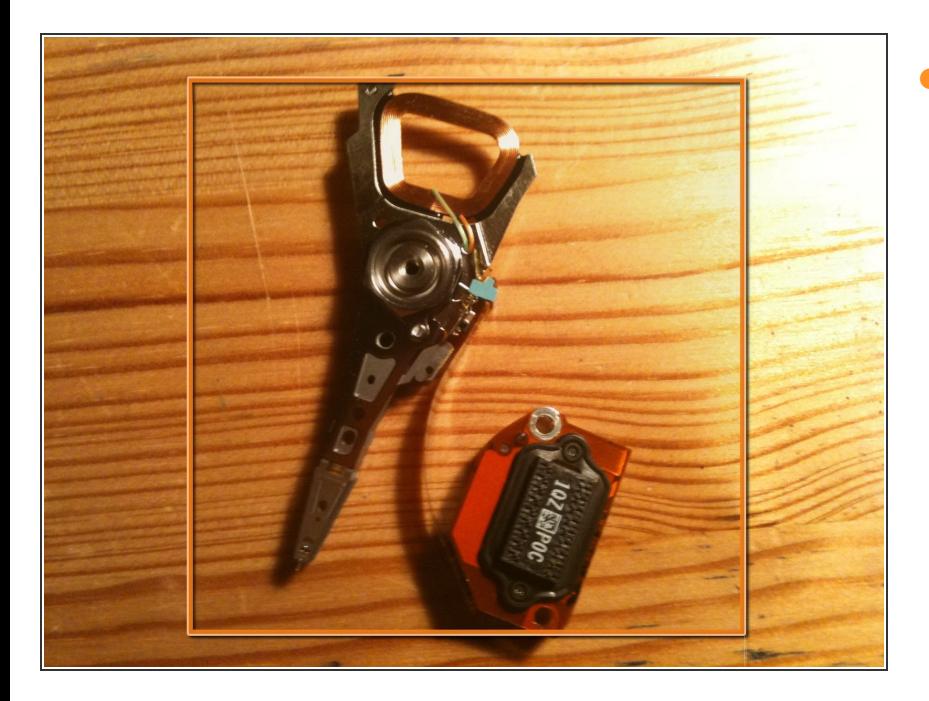

La tête avec son connecteur.

# **Étape 7 — Terminé**

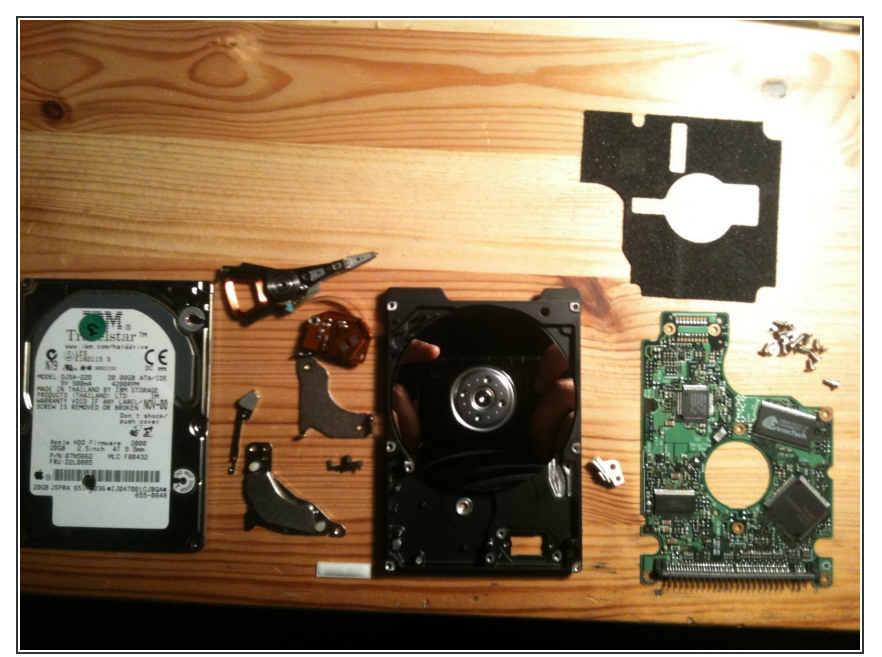

- Fait!
- Les vis :
	- $\bullet$  7 vis T4
	- 13 vis t6
	- $\bullet$  1 vis T8
- $\bullet\,$  Il y a plus de vis dans ce disque dur que dans un nouveau MacBook !
- Merci d'avoir lu mon premier démontage :-)

Ce document a  $\tilde{A}$ ©té créé le 2023-03-29 09:13:35 AM (MST).